# **VENUS CONTROL SUITE**

# FIRST TIME LOG IN

A user in Venus Control Suite is identified by a unique email address, which serves as the username for logging in. User access to the account is defined by the account administrator.

## **FIRST TIME LOG IN**

- 1. Venus Control Suite login page can be found at **https://venus.daktronics.com.**
- 2. Enter in email address and password that has been supplied by the account administrator and click **Login** (see figure 1).
- 3. User will be prompted to change their password.
- 4. Under New Password, enter in desired password (see figure 2).
- 5. Retype password under Confirm Password box (see figure 2).
- 6. Update the Additional Information box as necessary and click **Save** (see figure 3).
- 7. User will be directed to the Venus Control Suite Dashboard.

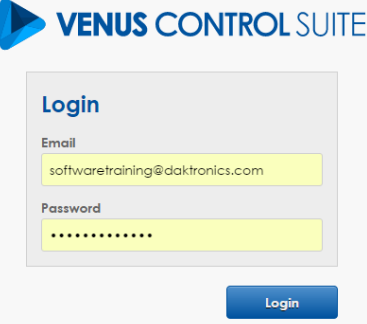

### Figure 1: Login Page

Hello and welcome! Please change your account password below and take time to review or

### **Update Password**

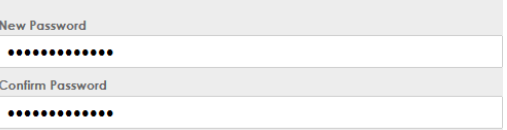

Figure 2: Changing Password

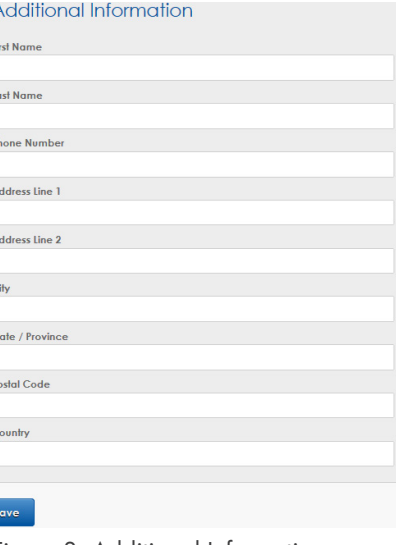

Figure 3: Additional Information

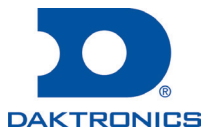